# How do I export a report?

## **Go to Statistics.**

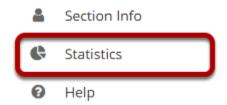

Select the **Statistics** tool from the Tool Menu of your site.

#### View a report.

#### Reports

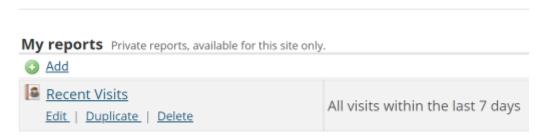

Select to view a report either by <u>creating/running</u> a report, or by clicking on one of the report links from the <u>Overview page</u>.

How do I export a report?

This work is licensed and does Creeting Commons Attribution 4.0 leth License http://greeting.commons.org/licenses/bu/4.0/

## Click Export.

#### Send to printer

#### Report: 'Recent Visits'

**Description:** All visits within the last 7 days

Site: "TEST 003 015 Summer 2020" (dd183f90-6478-46bd-a980-ea8f14716694)

Activity type: Visits

Date range: Apr 1, 2020 - Apr 7, 2020 (Sakai server time zone)

User selection type: All

Report generated: Apr 7, 2020 11:00 PM EDT

| <u>User ID</u> | Name ≛           | <u>Event</u> | Date        | <u>Total</u> |
|----------------|------------------|--------------|-------------|--------------|
| demoinstructor | Instructor, Demo | Site visit   | Apr 6, 2020 | 6            |
| demoinstructor | Instructor, Demo | Site visit   | Apr 7, 2020 | 12           |

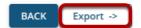

#### Choose your export format.

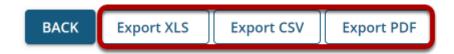

Select the desired file format for your report to download the file.

- Export XLS will export the report to a Microsoft Excel file.
- Export CSV will export the report to a Comma Separated Values file.
- Export PDF will export the report to a Portable Document Format file.

How do I export a report?

This word is lineared and one Creative Construction 4.0 leth Lineare better// and the construction and the construction of the construction of the construction